## Настройка проброса Рутокен на тонких клиентах Teradici в **VMWare Horizon (PCoIP)**

В некоторых случаях на некоторых тонких клиентах Teradici, работающих по протоколу PCoIP могут наблюдаться проблемы с подключением и пробросом устройств Рутокен. Для решения проблемы необходимо:

- 1. В web-браузере набрать IP-адрес тонкого клиента. Посмотреть адрес можно в Options/Configuration/IP Address в настройках самого тонкого клиента после его включения. Браузер может запросить подтверждение входа на небезопасный сайт (выбрать Дополнительно... Перейти).
- 2. Ввести пароль администратора тонкого клиента.
- 3. В верхнем меню страницы выбрать Permissions/USB

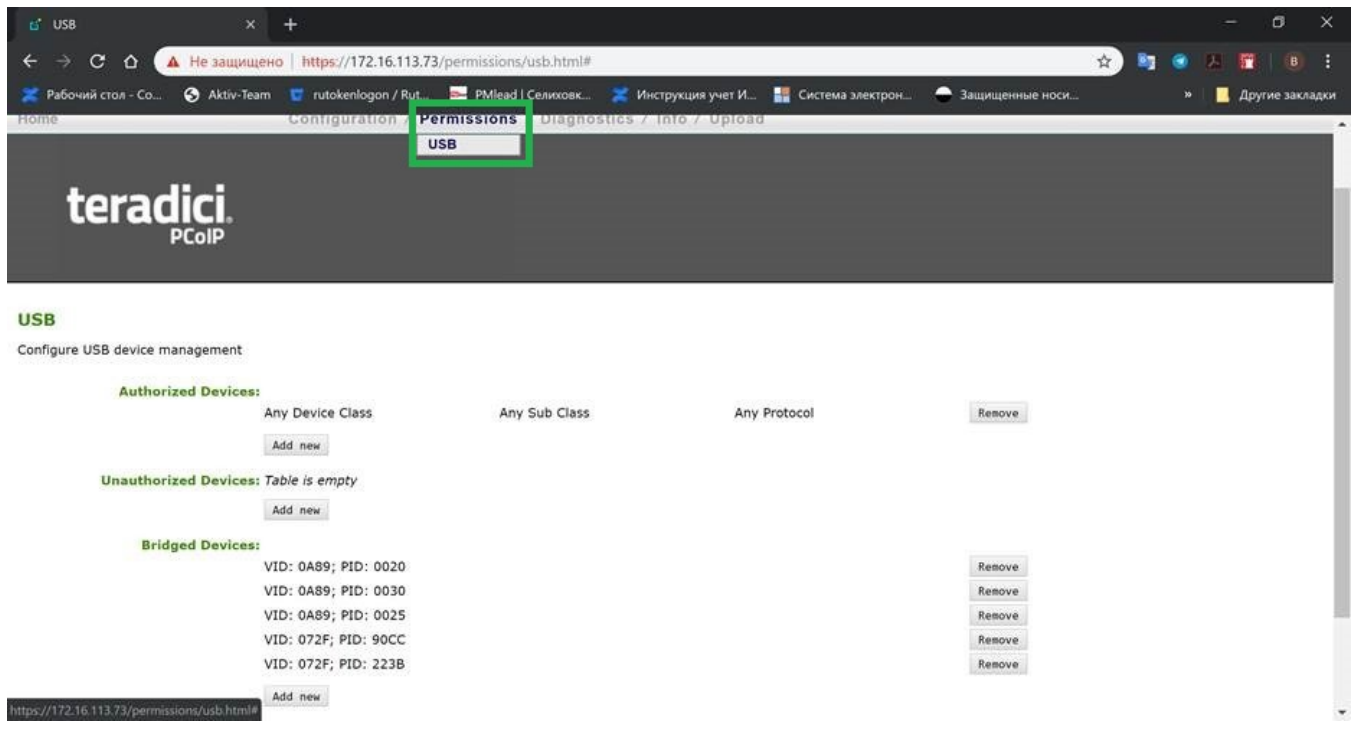

## 4. В списке Briged devices указать VID/PID устройства Рутокен

Уникальные идентификаторы VID и PID - это коды, зашитые в микропрограмме контроллера usb-устройства, по которым можно определить модель и производителя устройства:

VID - это идентификатор производителя (Vendor ID)

PID - идентификатор устройства (Product ID)

VID устройств, производимых Компанией "Актив" - 0A89

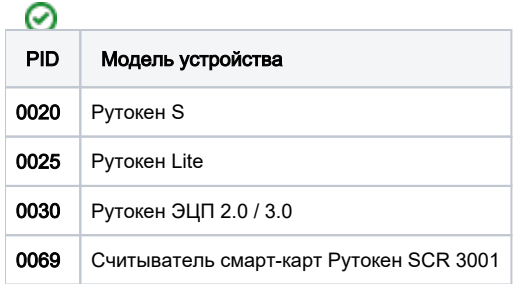

5. Необходимо убедиться, что в процессе установки VMWare Horizon была включена поддержка проброса USB-устройств (USB-redirection).

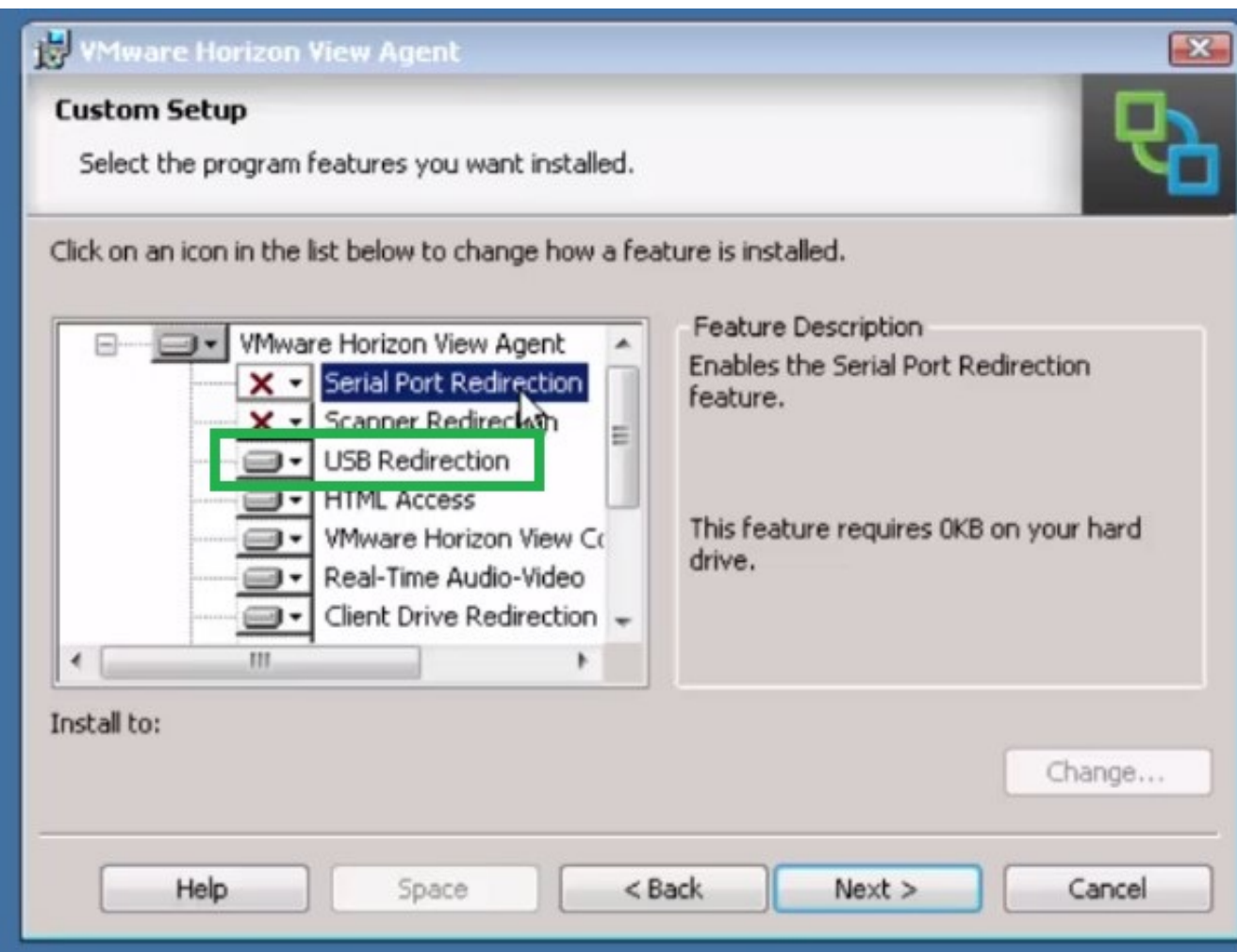

6. Войти в сеанс и подключить устройство Рутокен.